## **Use a Windows Emoticon in Cisco Jabber**

Release: 11.8, 11.9, 12.0, 12.1, 12.5

**Platform emoticon support is available on Jabber. Although these emoticons are built into the platform/operating system, they all align to a Unicode global standard, which allows them to be displayed correctly on other platforms. For example, you can send a pineapple emoticon from your Windows 10 computer to your buddy who is on iOS and both of you see the exact same emoticon.**

Windows 10 comes with a loaded set of emoticons that you can access by bringing up the emoticon keyboard.

First, let's enable the touch keyboard. To do this, right-click your taskbar and select Show touch keyboard. This places a new keyboard icon within your taskbar's notification area.

Click the newly added keyboard icon.

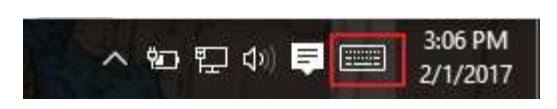

Select the smiley icon at the bottom to bring up the emoticon keyboard.

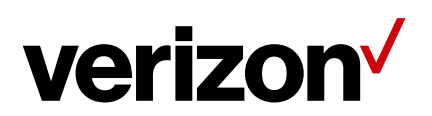

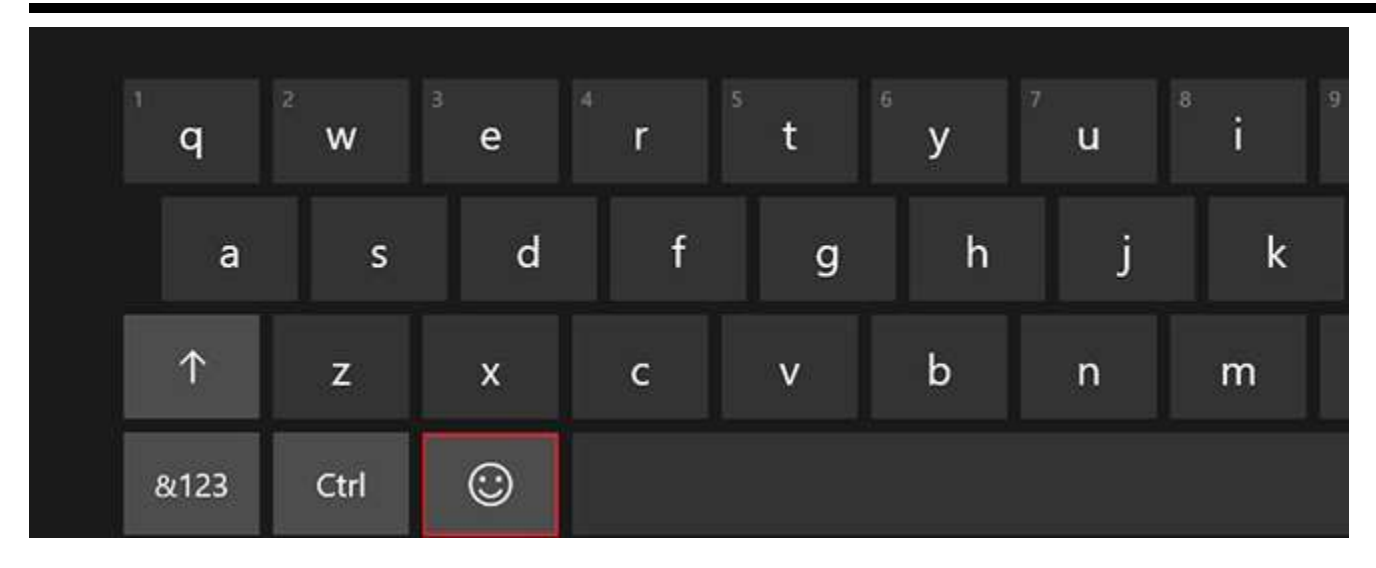

Selecting any of the categories from the bottom, like food or travel lets you explore all the emoticons available for that category.

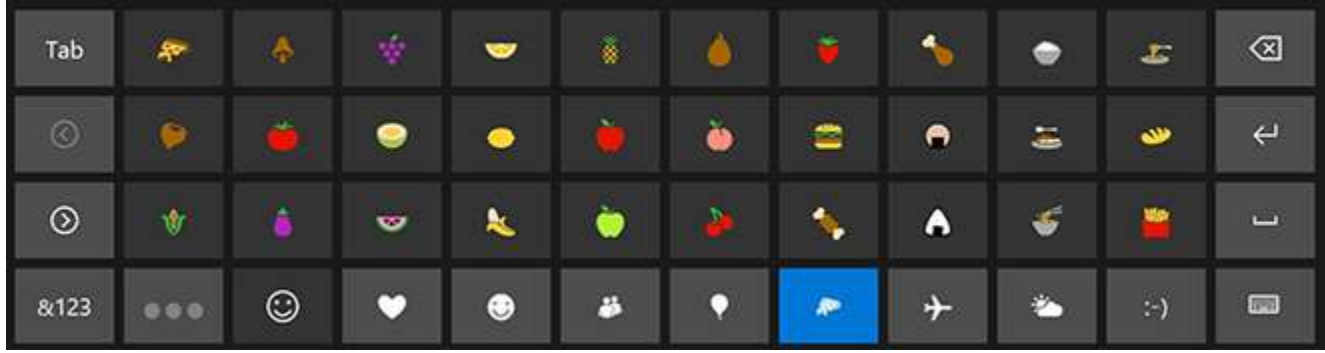

To use a Windows emoticon in Jabber, simply use your cursor and select it.

To bring up the emoticon keyboard on iOS, check out this [link.](https://support.apple.com/en-in/HT202332)

Go ahead and express yourself with these emoticons.

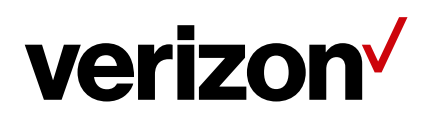